## How to Add Customer Special Pricing

Customer Special Pricing is used to track any special pricing you want to give a customer on one or more item, location

- 1. Open the customer record.
- 2. Navigate to Customer tab | Pricing tab | Special Pricing tab.

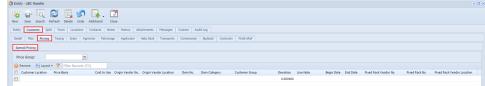

3. Enter the